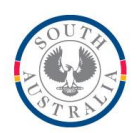

**Government of South Australia** 

Department for Education and Child Development

#### **BOOKMARK**

**Technology & Knowledge Management Services** 14th Floor R11/12 GPO Box 1152<br>
Education Centre Adelaide SA 50 Adelaide SA 5001 31 Flinders Street Adelaide SA 5000 DX56404

Tel 08 8226 1541 Fax 08 8410 2856

# **Changing the Bookmark Server** 11 August 2015

## **Easy Method**

Bookmark is best hosted on its own server. This gives the best and most reliable performance.

Bookmark can be easily shifted from one host or server to another without having to reinstall the software. Here's how.

All software and data is contained within the Bookmark folder. Nothing is put outside it and there are not registry entries.

Simply copy the Bookmark folder from the old host to the new one. Rules:

- Do not put inside Program Files. Bookmark will not function correctly.
- Try not to bury the Bookmark folder too deep within another folder structure.

## **Long-Winded Method**

If the folder cannot be copied, the software needs to be installed onto the host then a backup of the data restored. Download the BmSetup.exe file from the Bookmark website. Run it to install. Follow the New Installation Guide for details.

Restore a Bookmark backup from its USB flash drive.

Follow the Network Guide about sharing and workstations.

## **Tips**

Trick: Most workstations access Bookmark by having a mapped drive letter to the Bookmark folder on the host -- e.g. L:\ instead of a UNC address. Shortcut icons are created on the desktop to launch one of the three Bookmark startup modules. The particular module depends on the task. (See the Factsheet "Setup Bookmark on Networks" for details on installing Bookmark on networks.) If the new server has the same computername as the old one, all workstations will automatically connect to it.

If the new server has a different name, then mapped drives will have to be redone on workstations.

Microsoft recommends disabling write-behind caching to increase reliability when writing. It can slow things a bit.